I ARO

https://icaro.com info@icaro.com

### VORBEREITUNG ZUM ANSCHLUSS EINES SAP (PDC) SYSTEMS PER ICARO BAPI-HANDLER

### **1. Netzwerk**

Die Verbindung zwischen SAP und Sub-System geschieht als IDOC-Transfer im ALE-Verteilungsmodell per tRFC.

Dazu muss der SAP Standard Port für RFC-Kommunikation, Port 33xx/TCP offen sein(Firewall freischalten), wobei xx der SAP-Systemnummer (Instanz) entspricht. (Die Kommunikation kann auch einen oder mehrere SAP-Router traversieren, in diesem Fall muss lediglich der Port des ersten Saprouters (aus Subsystem-Sicht, üblicherweise Port 3299/TCP) vom Subsystem aus erreichbar sein. Die saprouttab muss dann natürlich auch passend gepflegt sein).

## **2. SAP RFC SDK**

Die aktuellen lizenzrechtlichen Bestimmungen der SAP erlauben es uns nicht mehr SAP-Programme (hier: DLLs) auszuliefern.

Bitte stellen Sie daher selbst die DLL´s zur Verfügung; die aktuellste Software können Sie z.B. hier laden: SAP Marktplatz .

https://icaro.com info@icaro.com

A R O

## **3. Customizing in SAP**

Für die Einrichtung(Customizing) in SAP benötigt man Zugriff auf mind. folgende Transaktionen:

- - BD54 neues logisches System(LS) für das Subsystem anlegen (nur das kann transportiert werden)

- - SM59 neue RFC-Destination (TCP/IP) zum Empfang der Stammdaten, z.B. ICARO. Programm ID vergeben und merken.

*- - BD97 map default Destination für den ICARO BAPI-HANDLER (BAPI), falls Logisches System und RFC unterschiedlich benannt sind*

- - BD64 Verteilungsmodell für den IDOC Fluss in beide Richtungen. Nachrichtentypen und BAPI´s siehe unten.

*- - WE21 manuelle Anlage des (EDI)PORT´s, falls Generierung aus BD64 fehlschlägt bzw. Zuordnung ALE-PORT zu RFC*

*- - WE20 manuelle Pflege Partnerprofile, falls Generierung aus BD64 fehlschlägt*

#### **Beispielhaftes Verteilungsmodell für HRPDC:**

Die zu verwendeten BAPI´s folgen der Spezifikation der SAP Standard-Schnittstelle HR-PDC, auf ICARO.COM bereitgestellt. Hier die minimal benötigten BAPI´s:

- - in Ausgangsrichtung(Gross-/Kleinschreibung beachten):

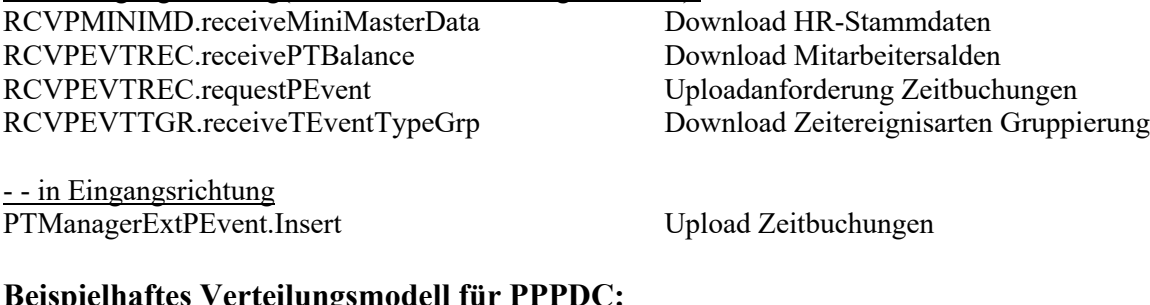

#### **Beispielhaftes Verteilungsmodell für PPPDC:**

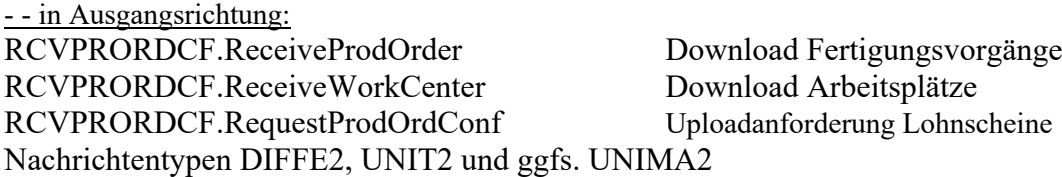

- - in Eingangsrichtung ProdOrdConfirmation.CreatePredefTimeTicketMultiple Upload Lohnrückmeldescheine

Eine ausführlichere Beschreibung für PP-PDC und kann angefordert werden. Fragen Sie uns auch gerne nach weiteren Kanälen wie KK3 oder KK4. Für Rückmeldungen UND Stornierungen nach PP, PM/SM, PS und CO-PA empfehlen wir unser Produkt COACS.

II.ARO

https://icaro.com info@icaro.com

*Eventuell nützliche Transaktionen: - - WE05 IDOC Monitor - - SM58 RFC-Queue/ tRFC Monitor - - BD87 evtl. nicht verarbeitete IDOCs erneut verarbeiten*

In aller Regel wird für das Customizing durch unsere Experten kein eigener SAP-User angelegt, sondern der ICARO Experte unterstützt das Customizing im Beisein und mit dem SAP-User des SAP- Kunden. Es reicht also, wenn am Tag der Einrichtung "jemand" vor Ort beim Kunden oder zumindest telefonisch erreichbar ist, der die benötigten Rechte in SAP hat und mit dem zusammen das Customizing durchgeführt werden kann. Der oder die Kollegen müssen auch nichts spezielles wissen, diese müssen nur "dürfen" können.

### **4. Kommunikations-User für den Buchungs-Upload**

Da bei Verwendung der SAP Netweaver-Bibliotheken eine sog. dynamische Repository Abfrage zwingend vorgeschrieben ist, benötigt der "CPIC- bzw. "Kommunikations-User" einige erweiterte Rechte.

Der BAPI-Handler unterdrückt unnötige Roundtrips, SAP-Hinweis 1456826 muss daher nicht beachtet werden.

Firmen, die regelmäßigen Audits unterliegen, empfehlen wir dabei gemäß "**SAP Hinweis 460089** - Minimale Berechtigungsprofile für externe RFC Programme" vorzugehen.

Die tatsächlich erforderlichen Berechtigungen sind dort aufgelistet im Abschnitt 5: "5. Versenden und Empfangen von IDocs" .

Unseres Erachtens ist der SAP-Hinweis 460089 nicht ganz vollständig. Wenn der verarbeitende Dialogprozess nicht die erforderlichen Ressourcen zur sofortigen Verarbeitung des Eingangs-IDOC erhält, wird in SAP automatisch ein Hintergrund-Job zur späteren Verarbeitung eingeplant.

Fehlen dem User die dazu notwendigen Rechte, bleibt das Eingangs-IDOC mit Status 64 im Eingang "hängen". In solchen Fällen zeigt ein Berechtigungstrace regelmäßig, dass dem User das Berechtigungs-Objekt "S\_IDOCMONI" fehlt.

Für "Eilige" empfehlen wir die Profile B ALE ALL und S A.USER.

# I ARD

https://icaro.com info@icaro.com

### **5. SAP Gateway-Security1**

Der Empfang der Stammdaten erfolgt über das "registrierte Serverprogramm" (SM59- TCP/IP-Verbindung, z.B. mit Programm ID = ICARO).

Wenn Gateway-Security aktiv ist (GW/ACL\_MODE=1), dann muss die reginfo-Datei passend gepflegt sein, die Programm-ID und der Subsystem-Host müssen eingetragen sein.

...TP=<Programm-ID aus SM59> HOST=<Subsystem-Host> ...

Wenn die reginfo-Datei im Vorfeld gepflegt wurde, muss uns die dort hinterlegte Programm-ID genannt werden und in SM59 korrekt eingepflegt werden. (Achtung: case sensitiv).

(Transaktion SMGW zum "selbst Nachschauen").

Das Thema Gateway-Security sollte auf jeden Fall vorher geklärt werden, bei älteren SAP-Releases ist zur Pflege der reginfo-Datei der Zugriff auf Betriebssystem-Ebene erforderlich, der üblicherweise schwer und nicht spontan zu erhalten ist.

Die vollständige Pflege der reginfo aus SAP heraus ist ab Version EHP8 möglich.

ICARO BAPI HANDLER – VORBEREITUNG FÜR DIE INSTALLATION – 04/22  $1$  https://help.sap.com/doc/erp2005\_ehp\_06/6.0.6/de-DE/e2/16d0427a2440fc8bfc25e786b8e11c/content.htm?no\_cache=true